연구논문

# 터널 설계 및 시공 지반정보의 분석을 위한 3차원 가시화 소프트웨어 개발

김성중 $^{1)}$  · 최요순 $^{1)}$  · 박형동 $^{1)*}$  · 배규진 $^{2)}$ 

# **Development of a New Software for 3D Visualization of Geological Data in Tunneling from Design to Construction**

**Seongjung Kim, Yosoon Choi, Hyeong-Dong Park**\* **and Gyu-Jin Bae**

**Abstract :** In this study, new software for 3D visualization of geological data was developed for a tunneling industry. The software can visualize various types of geological data such as borehole, electric resistivity, seismic velocity, estimated 3D RMR, face mapping, etc. which can be obtained from design to construction stages in a tunneling project. By using the OpenGL (Open Graphics Library) and optimized spatial data structures (e.g., Octree), the performance of 3D visualization could be improved significantly. The developed software was successfully applied to a recent tunneling site. This paper describes the concept and details of the software development and implementation.

**Key words :** 3D visualization, Tunneling, OpenGL, Geotechnical information, Octree

요 약 : 본 연구에서는 터널 설계 및 시공시 활용할 수 있는 지반정보의 3차원 가시화 프로그램을 개발하였다. 개발된 프로그램은 시추자료, 물리탐사 자료 등 설계단계에서 획득되는 지반정보는 물론 막장 매핑자료, 천공자 료 등 시공중에 획득되는 지반정보를 단일 플랫폼 상에서 효과적으로 3차원 가시화할 수 있다. 또한, 강력한 저수준 렌더링(rendering) 기능을 제공하는 OpenGL(Open Graphics Library)과 옥트리(Octree)와 같은 최적화된 3차원 자료구조를 채택하여, 대용량 지반정보의 처리시 자료의 저장용량과 3차원 렌더링 시간을 효과적으로 단축할 수 있다. 본 논문에서는 개발된 프로그램의 주요 기능과 국내 00 터널 시공 현장에 대한 적용 결과를 제시한다.

주요어 : 3차원 가시화, 터널시공, OpenGL, 지반정보, 옥트리

# 서 론

터널 설계 단계에서 조사되는 지반정보와 터널 시공중 에 실제 획득되는 지반정보는 일치하지 않는 경우가 빈 번하다. 실제로 국내 00 비축기지 터널 시공 현장에서는 총 3012.85 m의 과업구간 중 2236.7 m 구간에 대한 지 반조건이 설계시 예측했던 것과 불일치하는 것으로 나타 났으며 (건설교통부, 2007), 00댐 여수로 건설 공사의 경 우에도 예측하지 못한 대규모 단층 파쇄대 구간의 출현

2) 한국건설기술연구원 지반연구부

으로 상부지반이 붕괴되는 사고가 발생하였다(연합뉴스, 2006년 10월 13일자). 국외 사례로서 호주 시드니 00 터 널에서도 터널붕괴 사고가 보도된 바 있는데, 단층대가 서로 교차하는 지점을 정확히 예측하지 못한 것이 사고 발생의 원인이 되었다(TheAutralian, Nov 03, 2005). 이 처럼 터널 시공 현장에서는 설계 단계에서 예측하지 못 한 공정 위해요소(절리, 단층, 연약 암반 등)들의 출현으 로 큰 어려움을 겪고 있으며, 시공지연, 시공중단, 터널 붕괴 등 터널시공의 경제성과 안전성을 크게 저하시키는 현상들이 발생하고 있다.

터널 시공중 공정 위해요소의 출현에 대하여 사전에 예측하고 신속하게 대처하기 위해서는, 설계 단계에서 수집된 지반정보뿐만 아니라 시공중에 획득되는 지반정 보에 대해서도 체계적으로 분석할 필요가 있다. 시공중 획득되는 막장 지반정보들은 설계단계에서 획득되는 지 반정보와 비교하여 정보의 불확실성이 낮으며, 근전방

<sup>2008</sup>년 1월 15일 접수, 2008년 2월 13일 채택

<sup>1)</sup> 서울대학교 공과대학 에너지시스템공학부

<sup>\*</sup>*Corresponding Author*(박형동)

E-mail; hpark@snu.ac.kr

Address; Department of Energy Systems Engineering, Seoul National University

막장에 대한 가장 직접적인 정보를 제공할 수 있기 때문 이다. 특히, 시공중 막장면에서 획득되는 지질학적 정보 들을 통해 공정 위해요소들의 공간적 분포패턴을 이해하 는 것은 매우 중요하며, 이는 근전방 막장에서 공정 위해 요소들의 확장 패턴을 예측하는데 크게 도움이 될 수 있 다. 본 연구에서는 터널 시공현장에서 활용할 수 있는 지 반정보 분석 도구의 하나로서, 설계 지반정보와 시공중 지반정보를 하나의 플랫폼 상에서 3차원 가시화할 수 있 는 새로운 소프트웨어를 개발하고자 한다.

최근까지 구조지질학, 지반공학, 채광공학, 석유공학 등 다양한 분야에서 지반정보의 3차원 가시화와 관련한 많은 연구들이 수행되어 왔다. 구조지질학 분야에서는 Wu et al.(2005)은 다양한 조사기법으로 취득된 지반정 보들을 통합하여 지층 경계면을 3차원 가시화할 수 있는 기법을 제시하였으며, Wu and Xu(2003)는 절리, 단층 등의 불연속면의 분포를 효과적으로 3차원 가시화 할 수 있는 소프트웨어를 개발하였다. 채광분야에서도 효과적 인 채광설계를 위해 광체의 분포를 3차원 가시화하는 소 프트웨어들이 활용되고 있으며(de Kemp, 2000), 석유공 학 분야에서 탄성파 탐사를 통해 획득된 저류층의 지질 구조 정보를 효과적으로 표현하기 위한 3차원 가시화 기 법들이 개발되어 왔다(곽상화과 이두성, 2001; 이두성과 김현규, 2002; Meyer et al., 2002). 그러나 터널공학 분 야에서는 시공중에 활용할 수 있는 지반정보의 3차원 가 시화 소프트웨어의 개발보다는 설계시 활용되는 역학적 해석 프로그램의 개발에 상대적으로 더 큰 관심이 집중되 어왔으며, 터널 지반정보의 가시화와 관련된 기존 연구사 례 (마상준과 서경원, 2002; 홍성완 등, 2002)에서는 2차 원에 국한된 가시화 기능만이 제시되었다. 특히, 시공중 획득되는 막장 지반정보에 대한 3차원 가시화 방식에 대 한 연구는 최근까지도 거의 진행되지 않은 실정이다.

본 논문에서는 개방형 그래픽 라이브러리 OpenGL을 기반으로 개발된 터널 지반정보 3차원 가시화 소프트웨 어의 주요기능과 적용사례를 제시한다. 개발된 소프트웨 어는 시추자료, 물리탐사 자료 등의 설계 지반정보는 물 론 막장 매핑자료 전방 천공자료 등 시공중에 획득된 지 반정보를 효과적으로 3차워 가시화할 수 있으며, 자료구 조의 최적화를 통해 3차원 가시화 기능의 성능향상을 기 대할 수 있다.

#### 소프트웨어 개발환경 및 도구

#### **MFC(Microsoft Foundation Class)**

윈도우즈 응용 프로그램을 개발하는 방법에는 여러 가 지가 있으며, 개발툴도 방법에 따라 다양한 제품들이 있

다. 먼저 윈도우즈용 프로그램 개발킷인 SDK(Software Development Toolkit)가 있다. 운영체계가 제공하는 함 수(API 함수)들을 사용하여 프로그램을 작성하며 가장 원론적이고 가장 먼저 발표된 개발 방법이다 이 방법은 . 운영체제가 직접 제공하는 함수를 사용하므로 섬세한 처 리를 할 수 있으며 아주 막강한 기능의 프로그램을 작성 할 수 있을 뿐만 아니라 프로그램의 속도나 크기에도 아 주 유리하다. 그러나 이 방법을 사용하려면 방대한 양의 API 함수에 대해 알아야 함은 물론 윈도우즈의 내부적인 동작에 대한 것까지도 상세하게 연구해야 한다 뿐만 아 . 니라 코드의 양이 많아 개발 시간도 길며 생산성도 낮다.

다음으로 복잡하고 양이 많은 API 함수들을 좀 더 쉽 고 빠르게 사용하기 위해 클래스로 잘 포장하여 클래스 위주로 프로그램을 작성하는 방법이다. 윈도우즈 프로그 래밍에 필요한 클래스들을 미리 작성해 놓고 클래스를 조립하여 프로그램을 만들어 나간다 클래스가 잘 설계 . 되어 있기 때문에 사용하기도 매우 간편할 뿐만 아니라 기능 또한 우수하다 윈도우즈용 클래스 라이브러리에는 . 마이크로소프트사의 MFC가 대표적이다.

본 연구에서는 클래스 라이브러리를 사용한 응용프로 그램 개발 방법인 MFC를 통해 지반정보 3차원 가시화 프로그램을 개발하였다. SDK를 이용하는 방법에 비해 MFC를 이용하는 방법이 응용프로그램 개발하는 과정이 간편하며, C++에서 제공하는 강한타입 체크(strong typechecking), 예외처리(exception-handling), 객체의 생성 자와 소멸자를 이용한 메모리 할당과 해지 등에 대한 장 점이 있다 그리고 윈도우즈 이외에도 다른 운영 체제로 . 이식을 할 수 있기 때문에, MFC로 작성된 프로그램을 매킨토시나 리눅스 버전으로 포팅이 가능하다.

MFC는 윈도우즈 응용 프로그램을 크게 CWinApp, CDocument, CFrameWnd, CView 4개의 기본 클래스로 나누어 구성하고, 각 클래스들은 서로 연관성을 가지도 록 구성되어 있다. CFrameWnd, CView 클래스는 화면 에 출력하는 기능을 담당하고, CWinApp, CDocument 클래스는 화면에 보이지 않는 시스템 내부 기능을 담당 한다. 이외의 부가기능이 필요한 경우, 기본 클래스에 상 속되는 클래스를 추가하여 응용프로그램을 개발하는 방 법이 안정적이다. 본 연구에서 개발한 프로그램의 클래 스 구성은 Fig. 1과 같다.

#### **OpenGL(Open Graphic Library)**

OpenGL은 2차원 및 3차원 그래픽 이미지를 정의하기 위한 컴퓨터 산업계의 표준 그래픽 라이브러리로서, 다 양한 하드웨어 플랫폼에서 활용이 가능하다. 또한 강력 한 저수준 렌더링 및 모델링 기능을 제공하기 때문에 3D

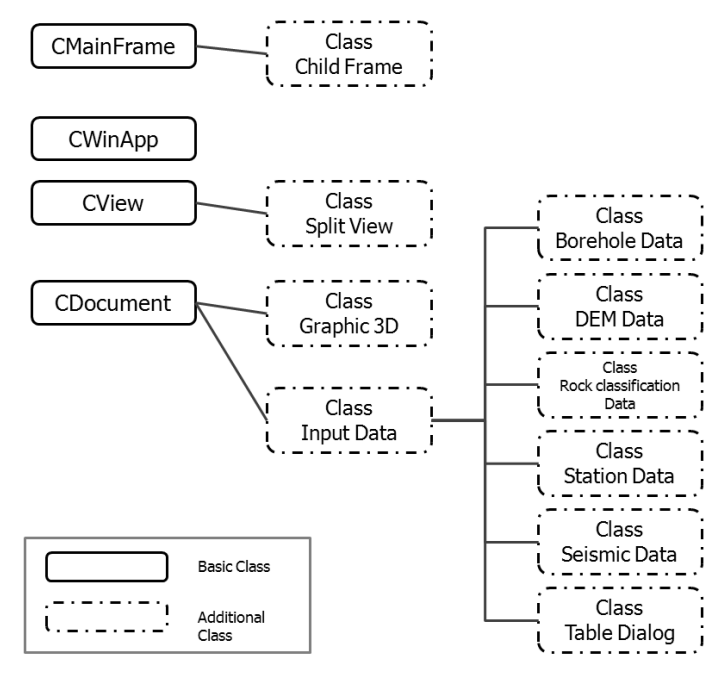

**Fig. 1.** Class architecture

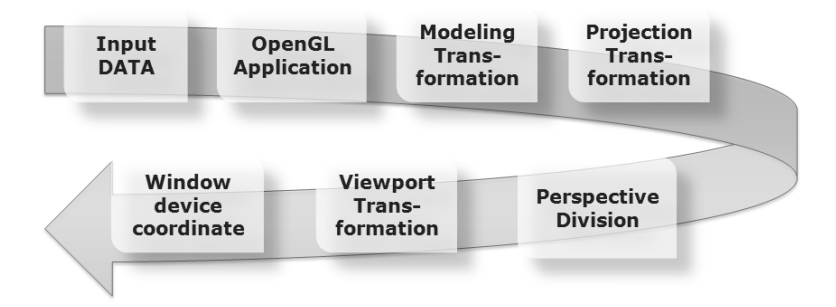

**Fig. 2.** 3D rendering pipeline using OpenGL

게임, CAD, 가상현실 등 3차원 가시화가 필요한 다양한 응용프로그램 분야에서 사용되고 있다(남기혁, 2005). Fig. 2는 OpenGL을 이용한 3차원 레더링 과정을 설명 한다. 먼저 입력된 데이터는 OpenGL 시스템에 저장된 다. 저장된 데이터는 모델링 변환을 거친 후 화면에 디스 플레이 가능한 투영법으로 전환되고, 3차원 시각화를 위 해 원근법 변환을 통해 사용자 화면에 최종 산물을 생성 한다.

OpenGL에서는 점, 선, 면의 기하 프리미티브만을 제공 하는 저수준 렌더링 루틴만을 제공하고, 윈도우 관련 작 업과 사용자 인터페이스, 자료구조를 제공하지 않고 있 다. OpenGL이 제공하는 기본적인 루틴과 GLU(OpenGL Utility Library), GLUT(OpenGL Utility Toolkit), WGL 등의 하이레벨의 기능을 갖춘 라이브러리를 제공하여 복 잡한 모델을 표현할 수 있다. 또한 RGBA 디스플레이 모드를 사용하여 라이팅, 쉐이딩, 블레딩, 안티앨리어싱 등의 특수효과 기능을 사용하여 3차원 객체를 보다 사실 적으로 표현할 수 있다(Dirk, et al., 1999).

#### 3차원 가시화 소프트웨어의 개발

본 연구에서는 터널 지반정보의 효과적인 시각화를 위 하여 지반정보의 특성에 따라 설계 지반정보와 시공 지 반정보의 3차원 모델링 프로그램을 개발하였다. 터널 지 반정보 3차원 시각화 프로그램의 3차원 가시화 실행과 정은 Fig. 3과 같다.

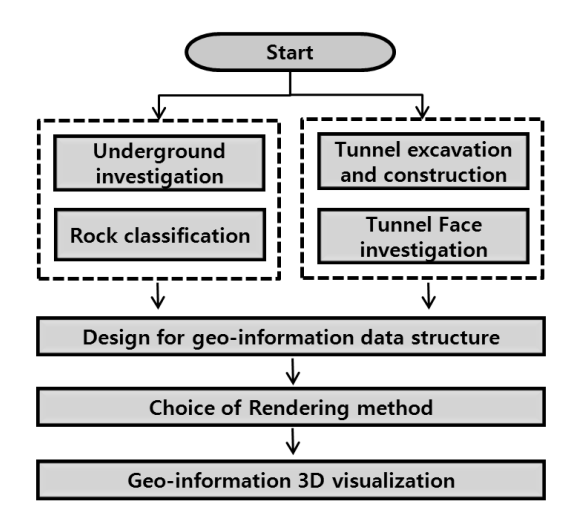

**Fig. 3.** Flow-chart of tunnel geo-information visualization

#### 지반정보 자료구조 및 데이터베이스 설계

지반정보의 데이터 구조에 따라 터널 지반정보의 3차 원 가시화 프로그램의 렌더링 속도와 정확도가 달라질 수 있기 때문에, 이를 위해서 지반정보의 특성을 효과적 으로 반영할 수 있는 데이터 구조가 요구된다.

지반정보를 표현할 수 있는 데이터 구조는 홀 구조 (Hole data), 면 구조(Surface data), 복셀 구조 (Voxel data) 등이 있다. 홀 구조는 한 점의 X, Y 좌표 정보와 그 점으 로부터 깊이 방향의 구간 정보를 저장함으로써 3차원 지 반정보를 표현하며, 각각의 구간에 RMR, 드릴링 데이터 등의 속성(attribute) 정보를 포함한다. 따라서 시추조사, 막장 전방 드릴링 등의 결과를 표현하기에 적합하다 면. 구조는 한 점의 위치정보를 X, Y, Z 좌표 정보로 표현하 고 저장한다. 저장된 위치정보를 이용하여 복잡한 형상 의 표현이 용이하기 때문에 3차원 객체의 시각적 해석을 목적으로 지형정보, 암경계면과 같은 면 구조 해석 및 시 각화하는데 활용된다 복셀 구조는 실세계 공간을 균일 . 한 격자로 분할하고 각각의 격자에 해당 특성 값을 할당 하는 저장방식이다. 복셀 구조는 경계가 불분명한 3차워 객체를 모델링하거나 연속적으로 변화하는 현상으로 표 현할 때 매우 효율적이며, 수치해석이나 지구통계 기법 적용과 같은 전산처리를 요구하는 분야에 활용될 수 있다. 본 연구에서는 설계 지반정보 및 시공 지반정보의 특 성에 따라 적합한 데이터 구조로 표현될 수 있도록 프로 그램을 설계하였다. 홀 구조를 이용하여 시추조사 결과, 막장 드릴링 데이터 등과 같은 데이터를 개별 ID를 부여 하여 관리하는 경우, 각 개별 결과에 따라 신속하고 효과 적으로 가시화 및 분석이 가능하다 면 구조를 이용하여 . X, Y, Z 좌표 정보들을 이용하여 지형정보, 암 경계면 등을 모델링하여 분석할 수 있다. 복셀 구조를 저장하여, 3차원 자료 관리를 효율적으로 할 수 있으며 암반분류, 탄성파 탐사 결과 등을 복셀을 이용하여 렌더링할 수 있 다. 시공중 획득되는 막장 지반정보들은 복셀 구조를 이 용하여 저장하고, 과업구간의 스테이션 번호를 기준으로 관리되며, 위치 정보를 포함하고 있기 때문에, 다양한 조 사장비로부터 입력되는 자료들을 효과적으로 통합할 수 있다.

터널 지반정보 3차원 가시화 분석을 위해서 국내 00 터널 지역을 대상으로 구축된 지반정보를 사용하여 데이 터베이스를 설계하였다. Microsoft Access Database를 기준으로 데이터베이스를 작성하고 지반정보들을 테이 , 블 형식으로 저장하여 관리하였다. 지반정보는 특성에 따라 적합한 데이터 구조로 표현될 수 있도록 설계하여, 시추조사, 막장 드릴링 데이터는 홀 구조를 이용하여 테 이블로 구성하였고, 지형정보, 암 경계면은 면 구조를 통 해 테이블로 저장하였고, 암반분류, 탄성파 탐사, 막장 지반정보는 복셀 구조로 데이터를 저장하고 테이블을 구 성하였다(Fig. 4). 설계 지반정보와 시공지반정보의 통합 데이터베이스를 구축하여 터널 지반정보를 신속하고 효 과적으로 관리가 가능하다. 본 연구에서 개발된 소프트 웨어는 Microsoft Access 데이터베이스와 연동이 가능 하고, 테이블을 선택하여 각 지반정보를 3차원 가시화를 할 수 있다.

#### 지반정보 **3**차원 렌더링 방식의 설계

터널 지반정보의 효과적인 시각화를 위하여 본 연구에 서는 Hole 렌더링, Surface 렌더링, Voxel 렌더링 방법 을 사용하여 지반정보의 특성에 따라 설계 지반정보와 시공 지반정보의 3차원 모델링을 수행하였다.

Hole 렌더링 방법은 시추데이터, 막장 전방 시추 자료 등과 같이 홀 구조로 구성된 데이터를 이용하여, 시추공 X, Y좌료, 시추공 깊이 등을 임포트하여 좌표 기준점 정 보를 저장하고, 심도별 암종, 심도별 RMR, 막장 시추 자 료 등의 속성정보를 이용하여 시추공을 렌더링하여 3차 원 이미지를 생성하는 방법이다(Fig. 5(a)).

삼각형망(Triangular Network)은 표면을 나타내기 위한 가장 기본적인 요소이다. Surface 렌더링은 규칙적으로 분포하는 데이터를 TRN(Triangular Regular Network)을 적용하여 나타내는 방법과 불규칙적으로 분포한 데이터 를 TIN(Triangular Irregular Network)을 이용하는 방법 이 있다. TRN의 경우, 균일 분포 데이터를 이용하여 일 정한 크기의 삼각형 네트워크를 생성하여 표면을 생성하 고, TIN은 불규칙적으로 분포한 데이터를 Delaunay

| <b>Field Name</b> | Data Type | <b>Field Name</b> | Data Type   |  |
|-------------------|-----------|-------------------|-------------|--|
| ID                | Long      | <b>TOPELV</b>     | Double      |  |
| X                 | Long      | <b>DEPTH</b>      | Double      |  |
| Υ                 | Long      | HoleName          | <b>TEXT</b> |  |
| Z                 | Long      | <b>RMR</b>        | Long        |  |
| (a)               |           |                   |             |  |
| <b>Field Name</b> | Data Type | <b>Field Name</b> | Data Type   |  |
| ID                | Long      | ID                | Long        |  |
| Χ                 | Long      | X                 | Long        |  |
|                   |           | Y                 | Long        |  |
| Υ                 | Long      | Z                 | Long        |  |
| Z                 | Long      | Veolocity         | Double      |  |
| (b)               |           |                   | (c)         |  |
| Field Name        | Data Type | <b>Field Name</b> | Data Type   |  |
| ID                | Long      | CubeSize          | Long        |  |
| X                 | Long      | <b>RMR</b>        | Long        |  |
| Y                 | Long      | <b>GRADE</b>      | Long        |  |
| Z                 | Long      | <b>CONFI</b>      | Long        |  |
|                   |           | (d)               |             |  |

**Fig. 4.** Data structure of tunnel geo-information. (a) Bore-hole data, (b) Digital elevation data and Interface of rock, (c) Geophysical data and (d) Rock classification data.

Triangle에 맞게 삼각형망을 구성하여 표면을 모델링한 다(Li et al., 2005). 데이터베이스 내의 면 구조에 저장 되어 있는 위치정보는 균일한 격자단위로 획득된 데이터 의 경우, 가장 간단한 삼각형망을 구성할 수 있어서, TRN 을 적용할 경우, TIN에 비해 렌더링 시간이 현저히 줄어 들고, 3차원 가시화 효율성을 높일 수 있다. Fig. 5(b)는 TRN을 적용하여 Surface 렌더링을 수행하는 과정을 보 여준다. X, Y 경계를 설정하여 규칙적으로 균일하게 위 치한 점을 이동하며 삼각형망을 연속적으로 구성하여 표 면 모델을 생성한다. 본 연구에서는 TRN을 적용하여 지 형정보, 암 경계면과 같은 면 구조 형식의 데이터들을 Surface 렌더링을 적용하여 쉽고 빠르게 가시화를 수행 하였다.

Voxel 렌더링 방법은 복셀 구조를 이용하여 3차원으 로 시각화를 수행하는 방법이다. 복셀 자료 구조는 연속 적으로 변하는 공간 정보를 유한개의 작은 격자로 구분 하여 격자 안에 포함된 모든 정보를 하나의 대표값으로 격자에 할당하는 자료 구조이며, 연속적으로 변하는 속 성정보를 효과적으로 표현할 수 있는 3차원 자료 구조이 다. 3차원 복셀을 구성하는 방법은 균일 복셀 모델을 사 용하는 방법과 가변 복셀 모델을 사용하는 방법이 있다. 균일 복셀 모델은 복셀 크기가 일정하게 모델링을 수행 하는 방법이며, 가변 복셀 모델은 각각 복셀 크기를 사용 자가 지정하여 형성하는 방법이다. 균일 복셀 모델은 각 각의 복셀 크기가 일정하여 모델링을 수행하는데 용이하 지만, 복잡하고 세밀한 구조를 표현하지 못하는 단점이 있다. 또한 모든 점에 대해 일정한 복셀을 구성하였기 때 문에 데이터 용량이 증가한다. 반면 가변 복셀 모델은 균 일 복셀 모델에 비해 모델링을 수행하는데 어렵다는 단 점이 있지만 복잡한 지역과 세밀한 부분을 렌더링 할 수 , 있다. 복셀 모델에 따라 복셀 구조에 저장된 위치정보· 속성을 이용하여 복셀 렌더링을 수행한다. 우선 위치정 보를 이용하여 3차원 좌표로 위치 변환을 한다. 위치변 환행렬은 식 (1)과 같다.

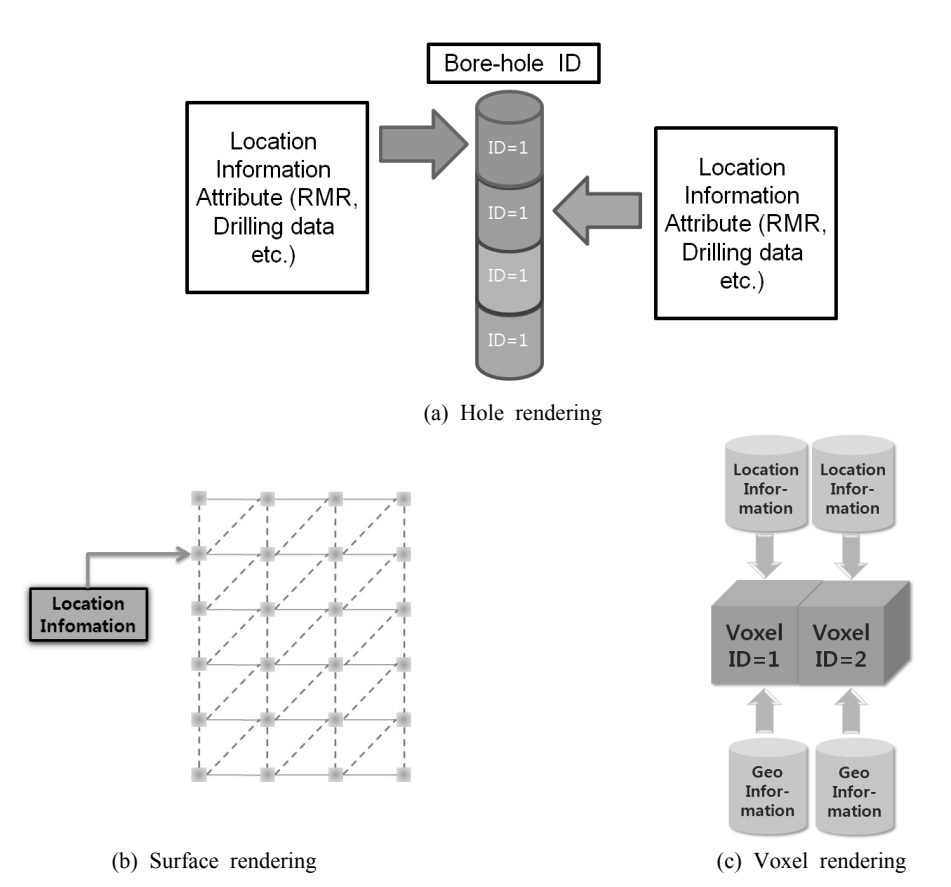

**Fig. 5.** 3D rendering method of geo-information

$$
T = \begin{bmatrix} 1 & 0 & 0 & x \\ 0 & 1 & 0 & y \\ 0 & 0 & 1 & z \\ 0 & 0 & 0 & 1 \end{bmatrix}
$$
 (1)

처음 x, y, z는 좌표값을 나타내고, 4번째 값은 크기변 환 인자로 4개의 인자를 받는 정점 함수를 사용하여 이 값을 직접 할당할 수 있다. 이 값이 w 좌표이고, 여기서 는 기본값 1.0을 할당하였다. 최초 정점 데이터는 위치변 환행렬식을 곱해서 프로그램에서 사용되는 3차워 좌표 계를 생성하다. 다음으로 복셀 구조에 저장된 복셀 크기 값을 이용한 크기변환을 수행한다. 크기변환 행렬은 식 (2) 와 같다.

$$
S = \begin{bmatrix} x & 0 & 0 & 0 \\ 0 & y & 0 & 0 \\ 0 & 0 & z & 0 \\ 0 & 0 & 0 & 1 \end{bmatrix}
$$
 (2)

균일 복셀 모델을 선택할 경우 복셀 크기가 일정하기

때문에 x, y, z 값이 일정하며, 가변 복셀 모델의 경우 복셀 크기가 일정하기 않으므로 x, y, z값이 다를 수 있 다. 본 연구에서는 3차원 공간상에서 물리탐사 결과, 암 반분류, 막장 지반정보 등을 빠르게 가시화하기 위해 균 일 복셀 모델을 이용한 Voxel 렌더링을 수행하였다(Fig. 5(c)).

#### 지반정보 **3**차원 그래픽 모델 설계

지반정보 모델의 표현방식에 따라 정점(Vertex) · 와이 어프레임(Wireframe) · 곡면 (Surface) · 솔리드 (Solid) 모델 링 등으로 세분된다. 정점 모델링은 각 지점에 대해 정점 만으로 표현하여 간단하게 위치정보를 이용하여 렌더링 을 수행한다. 와이어프레임 모델링은 각 데이터를 선분 으로 연결하여 간단하게 물체를 표현하는 방법이다. 물 체를 표현하는 기본 도형은 점, 선 등이 있고, 점과 선을 수정하여 모델의 형상을 수정할 수 있다. 모델 구성 방법 이 간단하고 골격을 표현하는데 용이하다. 곡면 모델링 은 와이어프레임 모델에서 선분으로 연결된 부분을 표면

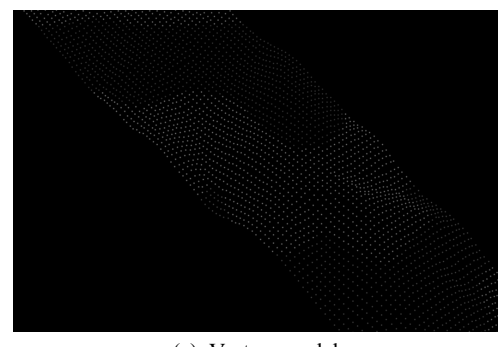

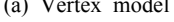

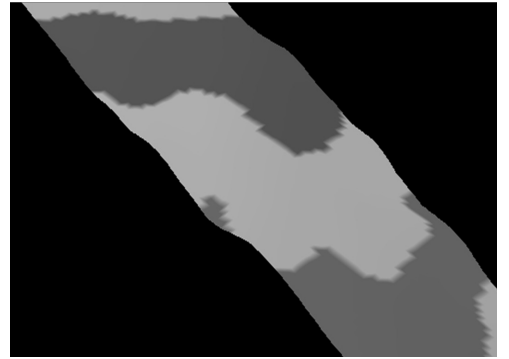

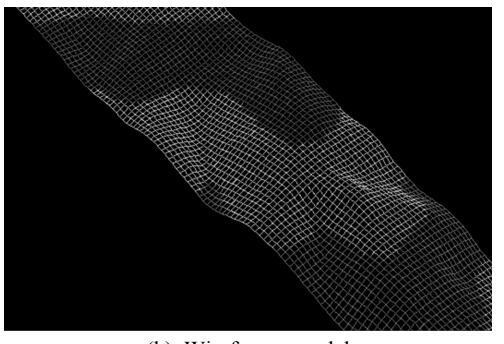

(a) Vertex model (b) Wireframe model

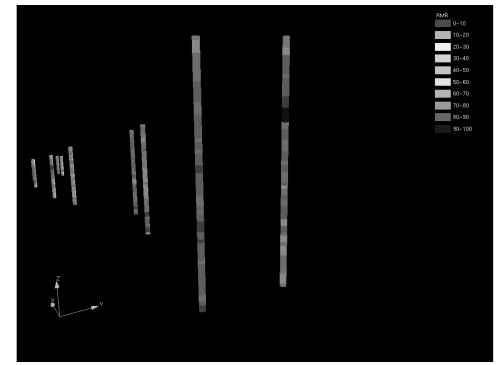

(c) Surface model (d) Solid model

**Fig. 6.** Four types of 3D graphic model

으로 채워서 가시화하다. 이 모델은 점, 선, 면의 도형 요 소로 구성되므로 지층의 경계면, 절리군 이나 단층 등의 불연속면, 암경계면 등을 가시화하는데 활용할 수 있다. 면을 렌더링하지 않으면 와이어프레임처럼 보이지만, 면 에 색감을 주거나 음영처리를 하여 보다 사실적인 모델 링이 가능하다 솔리드 모델링은 가장 고급 모델링 기법 . 으로 닫힌 부피 영역을 만드는데 사용된다. 이 모델은 객 체 내부의 속성을 정의하므로 비교적 연속적인 속성 정 보를 표현하는데 활용할 수 있다. 시추공, 암반분류, 물 리탐사, 막장 지반정보 등의 내부 지반상태를 표현할 수 있다. 다양한 모델을 이용하여 3차원 공간도형의 기하정 보를 나타내고, 속성정보를 표현할 수 있으므로, 복잡한 형상의 표현이 용이하기 때문에 3차원 객체의 시각적 해 석을 목적으로 주로 활용된다. Fig. 6은 지형정보를 정 점, 와이어프레임, 곡면, 솔리드 모델로 각각 가시화한 결과이다.

### 개발된 소프트웨어의 적용

설계 지반 모델 및 시공중 동적 지반 모델의 설계안에 따라, 국내 00 터널구가에서 획득된 지반조사 자료를 중

한국지구시스템공학회지

심으로 시범 데이터베이스를 구축하였다 본 논문에서는 . 구축된 데이터베이스를 효과적으로 차원 시각화할 수 3 있는 프로그램인 GeoScene3D를 개발하여 데이터베이 스 구축 결과를 시각적으로 확인하였다.

- Fig. 7은 터널 설계 지반정보를 시각화한 결과이다. 지 형정보 모델링은 면 구조로 저장된 수치지형정보를 이용 하여 Surface 렌더링 방법으로 지형곡면을 렌더링하였다 (Fig. 7(a)). 터널 시공지역의 지형정보를 살펴보면 고도 는 최저 110m에서 최고 278 m로 분포하고 있고, 최저 고도와 최고 고도를 5개의 구간으로 나누어 고도에 따른 색상을 변화시켜 구간 분포를 시각화하였다. 시추자료 모델링은 시추공 위치정보, 시추공 RMR, 암반등급을 바 탕으로 Hole 렌더링 방법으로 시각화하였다(Fig. 7(b)). 터널 노선계획에 따라 수행된 시추조사 결과를 살펴볼 수 있고, 터널 시공지역의 암질분포를 파악하여 안정성 여부를 판단할 수 있다. 각 시추공에서 구간별로 RMR 결과를 0에서 100까지 10구간으로 나누어 구간별로 색 상을 변화시켜 보여주었다. 물리탐사 자료 모델링은 종 단면 탄성파 결과 횡단면 탄성파 결과가 각 포인트별 좌 , 표에 입력되어 Voxel 렌더링 방법으로 물리탐사 결과에 따라 레더링을 수행하였다(Fig. 7(c)). 물리탐사 결과를

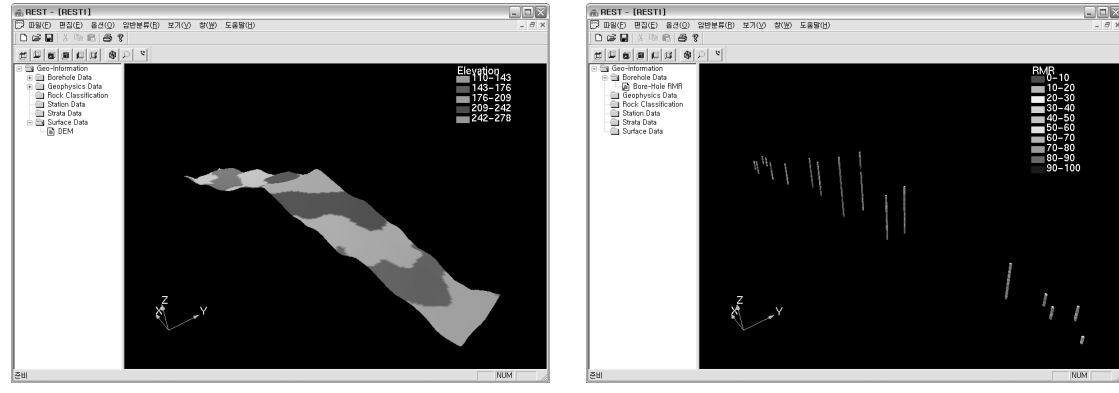

(a) Digital elevation data (b) Borehole data

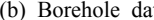

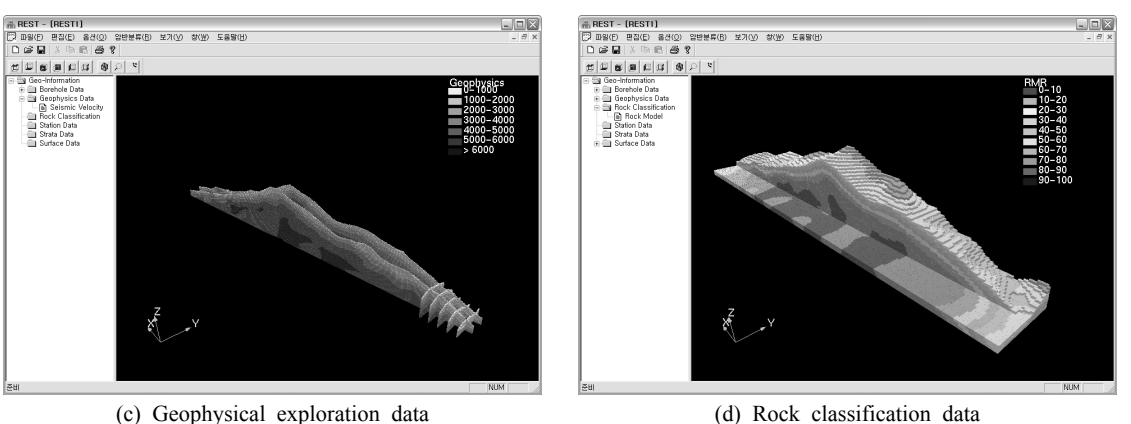

**Fig. 7.** 3D visualization of tunnel geological information

살펴보면 깊이가 깊은 지역일수록 탄성파 속도가 대체적 으로 커지는 경향을 볼 수 있는데, 이는 앞서 시추공 렌 더링 결과와 비교해볼 때, 깊이가 깊어질수록 RMR이 커지는 결과와 유사한 경향을 나타내고 있는 것을 볼 수 있다. 시추조사 및 물리탐사 결과를 이용하여 터널 노선 계획 지역의 공정 위해요소들을 예측하여 시공시 안정성 을 확보할 수 있다. 암반등급 자료는 지구통계학적 기법 을 통해 예측된 암반 RMR/암반등급을 예측하고, 각 격 자의 X, Y, Z좌표, 복셀의 크기, 암반 속성정보를 입력 받아 Voxel 렌더링 방법으로 시각화하였다(Fig. 7(d)). 암반등급 결과는 시추조사와 물리탐사 결과를 이용하여 지구통계학적 방법으로 예측한 결과로써, 물리탐사 렌더 링 결과와 비교해 볼 때, 탄성파 속도가 큰 지역일수록 예 측한 RMR이 큰 결과를 나타내고 있는 것을 알 수 있다.

Fig. 8은 터널 시공중 획득되는 막장 지반정보를 3차 원 시각화한 결과이다. 막장 지반정보 모델링은 터널 막 장의 암질분포, RMR 등의 지반정보를 이용하여 Voxel 렌더링 방법으로 가시화하였고 홀 구조로 입력된 막장 ,

전방 시추자료는 Hole 렌더링을 실시하였다(Fig. 8(a)). 터널 시공중 획득된 막장 지반정보를 3차원으로 시각 화하여 신속하게 지반정보를 파악할 수 있으며, 막장 전 방 시추자료의 3차원 시각화를 통해 막장 전방 지반조건 에 대해 파악이 가능하다. 막장 데이터를 이용하여 전방 막장에서의 풍화암 경계면의 분포를 예측하여, 암반경계 면 확장에 대한 시각화를 수행하였다(Fig. 8(b)). 시각화 한 결과를 바탕으로 막장 지반조건 분석이 가능하고, 시 공시 안정성을 높일 수 있다. 그리고 설계된 데이터베이 스 구조에 따라 시공중 취득된 지반정보들은 막장단위로 관리될 수 있기 때문에 공정 진행에 따라 순차적으로 시 각화 할 수 있다. 막장 지반정보를 이용하여 풍화암 경 계, 확장된 암반경계면을 통해 전방 막장 지반조건 예측 이 가능하고, 불확실성을 신속하게 파악할 수 있다.

이를 통해 터널 설계 단계에서 획득되는 설계 지반정 보를 통해 과업구간 전체의 물리탐사 및 시추조사 결과 를 3차원으로 시각화하여 분석할 수 있고, 지구통계학적 기법을 통해 터널 시공 구간의 암반예측 결과를 가시화

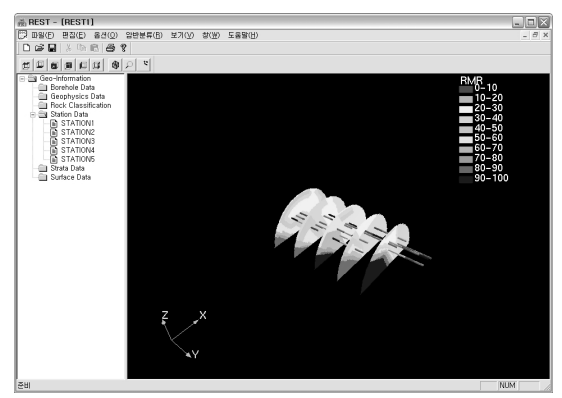

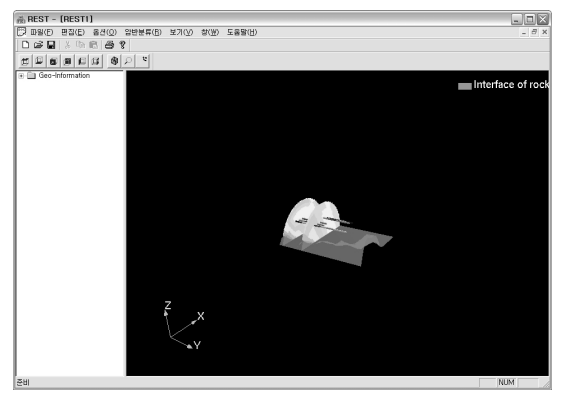

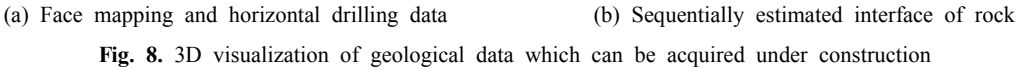

가 가능하다. 또한 터널 시공 현장에서 절리, 단층, 연약 암반 등 터널 설계 단계에서 예측하지 못한 다양한 공정 위해요소들의 분석 및 시각화를 통해 시공지연, 시공중 단, 터널붕괴 등의 사고를 방지하고 신속한 대응이 가능 하다.

# 자료구조 최적화를 통한 대용량 지반정보의 가시화 성능개선

터널 설계지반정보로부터 생성되는 설계 지반모델을 관리하기 위해서 대용량의 데이터베이스 구조가 필요하 다. 대용량 데이터 처리시 렌더링 속도 및 데이터베이스 관리 효율성이 현저히 떨어진다. 대용량 터널 지반정보 가시화 기능개선을 위해 컴퓨터 그래픽스 분야에서 3차 원 객체를 표현하기 위해 사용하고 있는 복셀 모델과 옥 트리 모델에 대한 적용성 검토를 수행하였다(Fig. 9). 복

셀 모델과 옥트리 모델 모두 실세계 공간을 작은 격자로 분할하고 각각의 격자에 실세계에 대응하는 특성 값을 할당하는 저장 방식이다. 따라서 지하공간의 암질분포 등의 경계가 불분명한 3차원 객체를 표현할 때 매우 효 율적이다. 또한, 수치해석 기법이나 지구통계의 기법을 적용하기 위한 데이터 구조로도 광범위하게 활용되고 있 다. 차이점은 복셀 모델은 동일한 크기의 격자들로 실세 계를 분할하는 반면, 옥트리 모델은 다양한 크기의 격자 들이 사용된다는 점이다. 따라서 복셀 모델의 경우 격자 크기가 모두 동일하기 때문에, 데이터 처리를 위한 알고 리즘 구현이 비교적 단순하며, 개별 격자들의 크기에 대 한 정보를 별도로 관리할 필요가 없는 장점이 있다. 그러 나 실세계에 동일한 현상들이 연속적으로 나타나는 경우 같은 값을 가진 데이터들을 중복해서 관리해야 한다는 점에서 동일한 특성 값이 반복되는 객체에 대해서는 비 , 효율적인 데이터 관리 방식일 수도 있다.

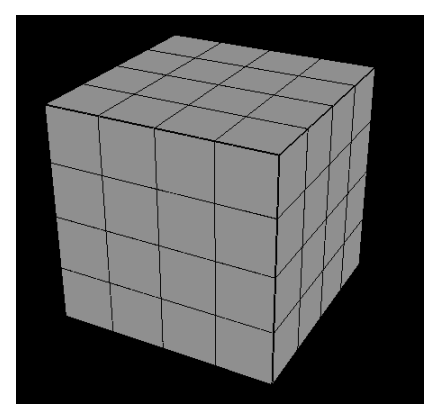

(a) Voxel database (b) Octree database

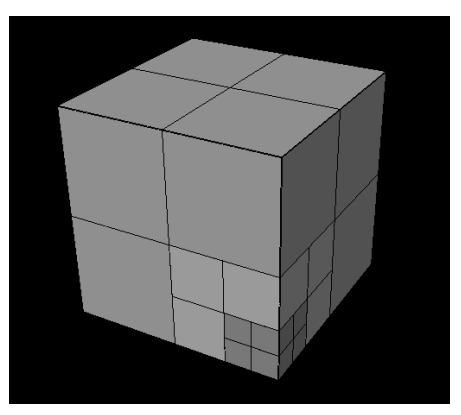

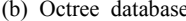

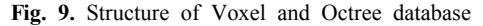

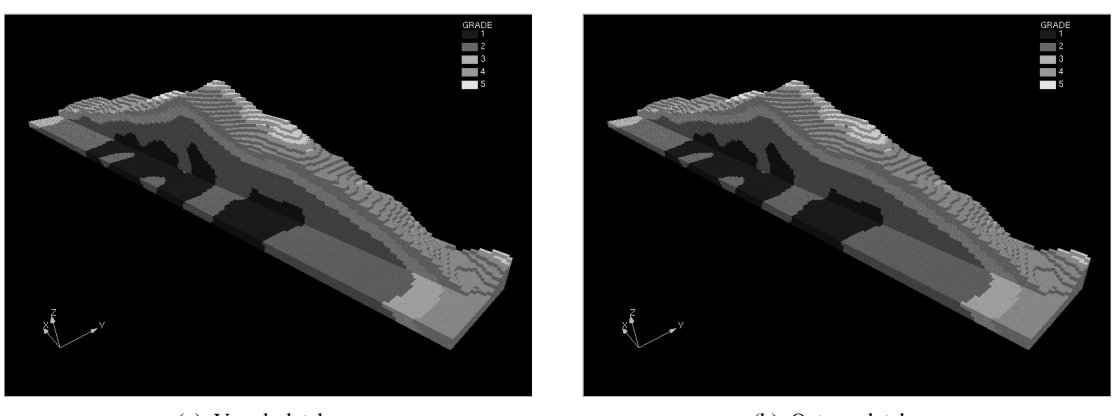

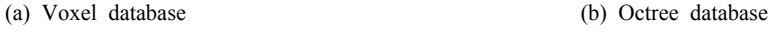

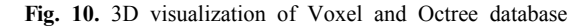

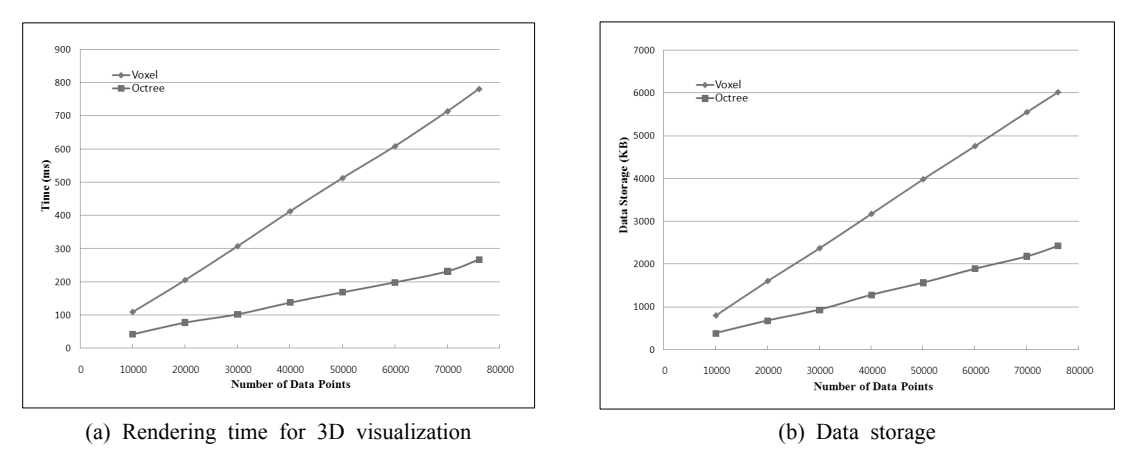

**Fig. 11.** Efficiency of Voxel and Octree database

과는 동일하게 나타남을 확인할 수 있다. 복셀 기반의 데 이터베이스와 옥트리 기반 데이터베이스의 효율성을 검 토하기 위해 설계 지반 모델의 격자수가 증가할 경우에 , 3차원 시각화를 위한 렌더링 시간과 데이터베이스 용량 의 변화를 비교해 보았다(Fig. 11). 격자수가 증가함에 따라 복셀의 경우 데이터 용량과 렌더링 시간이 거의 일 정하게 증가하였으나, 옥트리의 경우 격자수가 증가함에 따라 용량은 복셀의 25% 수준으로 축소되었으며, 렌더 링 시간은 50% 수준으로 단축되는 등 데이터베이스의 용량과 시각화를 위한 렌더링 시간 측면에서 보다 효율 적인 것으로 나타났다.

> 이러한 비교 분석 결과를 근거로 판단할 때 본 연구에 , 서 개발하는 동적 지반 모델링 기술의 설계 지반 모델을 관리하기 위한 데이터베이스 구조는 옥트리 모델 기반의 구조가 보다 효율적인 것을 알 수 있다 따라서 옥트리 .

옥트리 기반의 3차원 격자 구조는 값들의 분포 형태에 따라 대응하는 격자의 크기가 달라진다. 즉, 동일한 값들 이 연속적으로 나타나는 경우 이들을 크기가 확장된 하 나의 격자로 처리하며, 값이 변화하는 경우에는 다시 작 은 크기의 격자로 분할하여 개별 격자 단위로 데이터를 관리한다. 데이터베이스에 동일한 값들이 중복되어 저장 되는 것을 최소화 할 수 있기 때문에, 데이터 용량의 축 소 측면에서 장점이 있으나, 개별 격자들에 대한 크기 정 보를 함께 유지해야만 하므로, 복셀 모델에 비해 데이터 베이스에 항목 하나가 더 추가되어야하는 단점이 있다.

Fig. 10은 ○○터널의 시추공 RMR 및 전기비저항 탐 사자료로부터 생성된 설계 지반 모델을 복셀 기반의 데 이터베이스와 옥트리 구조의 데이터베이스로 각각 저장 한 후, 저장된 값들을 3차원 시각화한 결과를 보여준다. 상이한 데이터베이스 구조를 가지고 있으나, 시각화 결 모델을 이용하여 터널 시공중 획득되는 대용량의 설계 및 시공 지반정보의 효과적인 데이터베이스 관리 및 차3 원 시각화가 가능하다.

### 결 론

본 연구에서는 OpenGL 그래픽 라이브러리를 기반으 로 플랫폼에 제약받지 않고 3차원 그래픽 서비스를 제공 할 수 있는 3차원 지반정보 가시화 프로그램을 개발하였 다. 개발된 프로그램은 설계 지반정보와 시공 지반정보 를 통합하여 렌더링 시간과 데이터베이스 관리 효율성을 위해 홀 구조, 면 구조, 복셀 구조 등으로 데이터 구조를 최적화하였다 구축된 데이터베이스 내의 데이터 구조에 . 따라 Hole 렌더링, Surface 렌더링, Voxel 렌더링 방식 의 시각화 기능을 사용하여 지반특성에 따라 보다 효과 적인 시각화 방식을 선택할 수 있으며, 2차원에서는 분 석하기 어려운 불연속면 연약암반의 분포 등의 3차원 지 반정보를 신속하게 파악할 수 있는 장점이 있다. 또한 공 정 주기에 따라 지반 모델이 동적으로 업데이트될 수 있 도록 하여, 근전방 막장의 암질분포와 불연속면 분포 등 터널 공정에서 잠재적인 위해요소들을 차원으로 시각 3 화하였다. 설계 지반정보의 경우 Voxel 기반의 데이터 구조를 Octree 기반으로 최적화하여, 3차원 지반 모델의 시각화를 위한 렌더링 시간과 데이터베이스 용량 측면에 서 효율성의 향상을 확인할 수 있었다. 향후 연구에서는 위성영상 이미지, 막장 레이져 스캐닝, 막장 이미지 등 다양한 조사장비로부터 입력되는 자료들을 통합하여 시 각화 및 분석하는 연구가 기대되며, 본 연구에서 개발된 프로그램이 터널공정의 공기를 단축하고, 시공 안정성과 효율성을 극대화하기 위해 효과적으로 활용될 수 있을 것으로 기대한다.

# 사 사

본 연구는 건설교통부의 2007년 첨단도시개발사업인 "IT 및 신소재를 활용한 급속안정화 터널 시공기술 개발 (급속안정화 터널시공을 위한 IT 접목형 지반 특성 조사/ 분석기술 개발)" 연구사업과 2007년 두뇌한국21 사업의 지원으로 수행되었으며, 또한 논문작성은 서울대학교 공 학연구소의 지원으로 이루어졌다.

#### 참고문헌

- 곽상환, 이두성, 2001, "GOCAD를 이용한 저류층 속성정 보의 3차원 시각화," *물리탐사*, Vol. 4, No. 3, pp. 80-83.
- 홍성완, 배규진, 서용석, 김창용, 김광염, 2002, "지<mark>반조사</mark> 정보의 3차원 가시화 시스템 개발," 지질공학, Vol. 12, No. 2, pp. 179-187.
- 마상준, 서경원, 2002, "터널 정보관리 시스템과 터널 붕락 예측 시스템 적용성 연구," *한국철도학회논문집*, Vol. 5, No. 2, pp. 84-92.
- 이두성, 김현규, 2002, "3차원 탄성파 자료분석을 위한 3차 원 시각화 시스템," *물리탐사*, Vol. 5, No. 2, pp. 71-77.
- 남기혁, 2005, OpenGL 프로그래밍 가이드 제4판, 정보문 화사, 서울, pp. 31-53.
- 건설교통부, 2007, 급속안정화 터널시공을 위한 IT 접목형 지반특성조사/분석기술개발, *건설핵심연구개발사업 제*2 차년도 연구보고서.
- 연합뉴스, 보조여수로 터널 붕괴로 지반함몰, 2006. 10. 13.
- Dirk, B., Meibner, M. and Huttner, T., 1999, "OpenGLassisted occlusion culling for large polygonal models," *Computers and Graphics*, Vol. 23, No. 5, pp. 667-679.
- de Kemp, E. A, 2000, "3-D Visualization of structural field data: examples from the Archen Caopatina Formation, Abitibi greenstone belt, Quebec, Canada," *Computers and Geosciences*, Vol. 26, No. 5, pp. 509-530.
- Meyer, D. E., Harvey, E. L., Bulloch, T. E., Voncannon, J. C., Shefield, T. M., 2002, "Use of Seismic attributes in 3-D geovolume interpretation," *The Leading Edge*, pp. 1377-1381.
- Wu, Q., Xu, H., 2003, "An approach to computer modeling and visualization of geological faults in 3D," *Computers and Geosciences*, Vol. 29, No. 4, pp. 503-509.
- Wu, Q., Xu, H., Zou, X., 2005, "An effective method for 3D geological modeling with multi-source data integration," *Computers and Geosciences*, Vol. 31, No. 1, pp. 35-43.
- Li, Z., Zhu, Q., Gold, C., 2005, "Digital Terrain Modeling: principle and Methodology," *CRC PRESS*, pp. 75-77.
- The Australian, Tunnel work goes on despite cave-in, November 03, 2005.

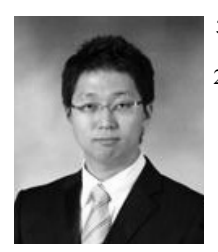

2007년 서울대학교 공과대학 지구시스 템공학부 공학사

현재 서울대학교 대학원 에너지시스템공학부 석사과정 (E-mail; seongjung81@gmail.com)

# 김성중 최요순

현재 서울대학교 대학원 에너지시스템공학부 박사과정 (本 學會誌 第43卷 第5号 參照)

# 박형동

현재 서울대학교 공과대학 에너지시스템공학부 부교수 (本 學會誌 第44卷 第6号 參照)

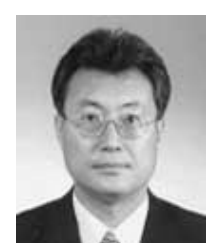

# 배규진

1980년 경북대학교 농공학과 공학사 1982년 연세대학교 대학원 토목공학과 공학석사 1990년 연세대학교 대학원 토목공학과 공학박사

현재 한국건설기술연구원 지반연구부 연구부장/연구위원 (E-mail; gjbae@kict.re.kr)